## **COURT RESERVE HOW TO RESERVE A COURT FROM THE MEMBER PORTAL**

In a web browser enter [http://app.courtreserve.com](http://app.courtreserve.com/).

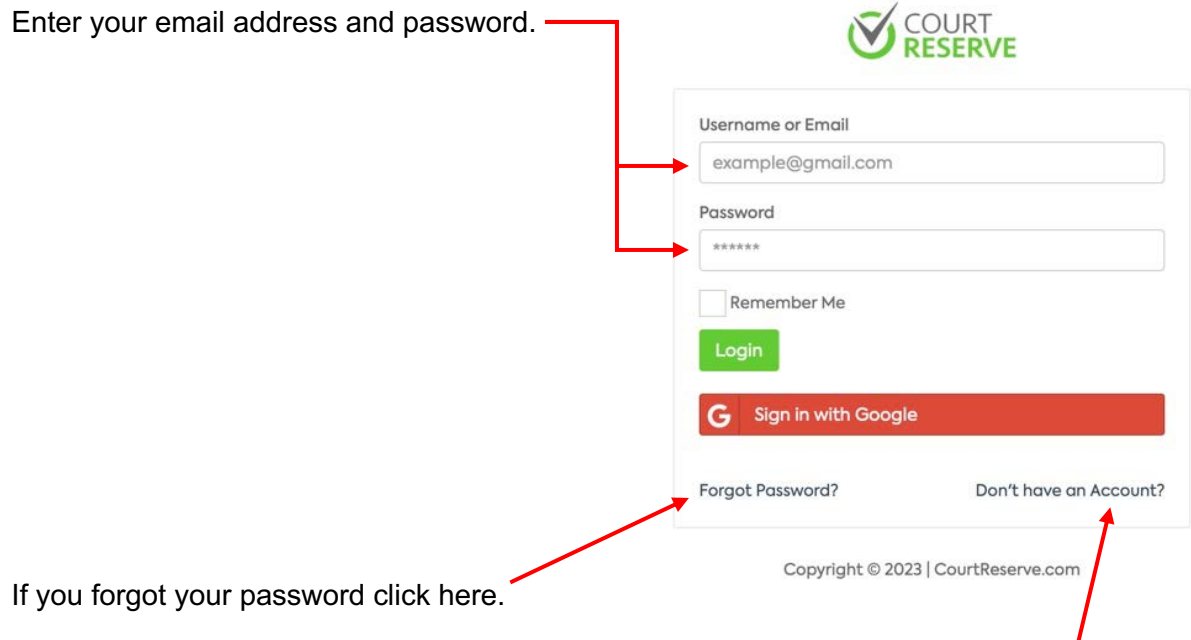

All club members already have an account. Residents will need to create an account.

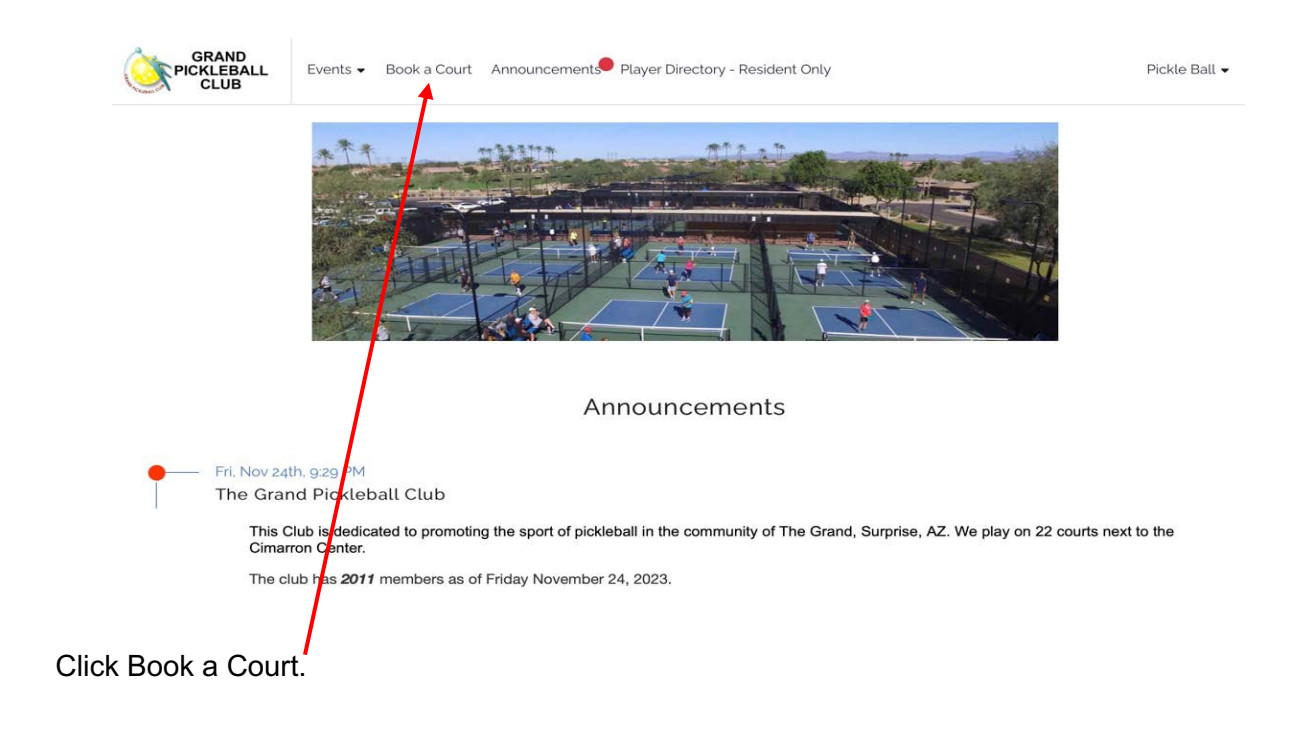

Select the date you would like to play.

Click arrows to move to next day or click here for calendar view.

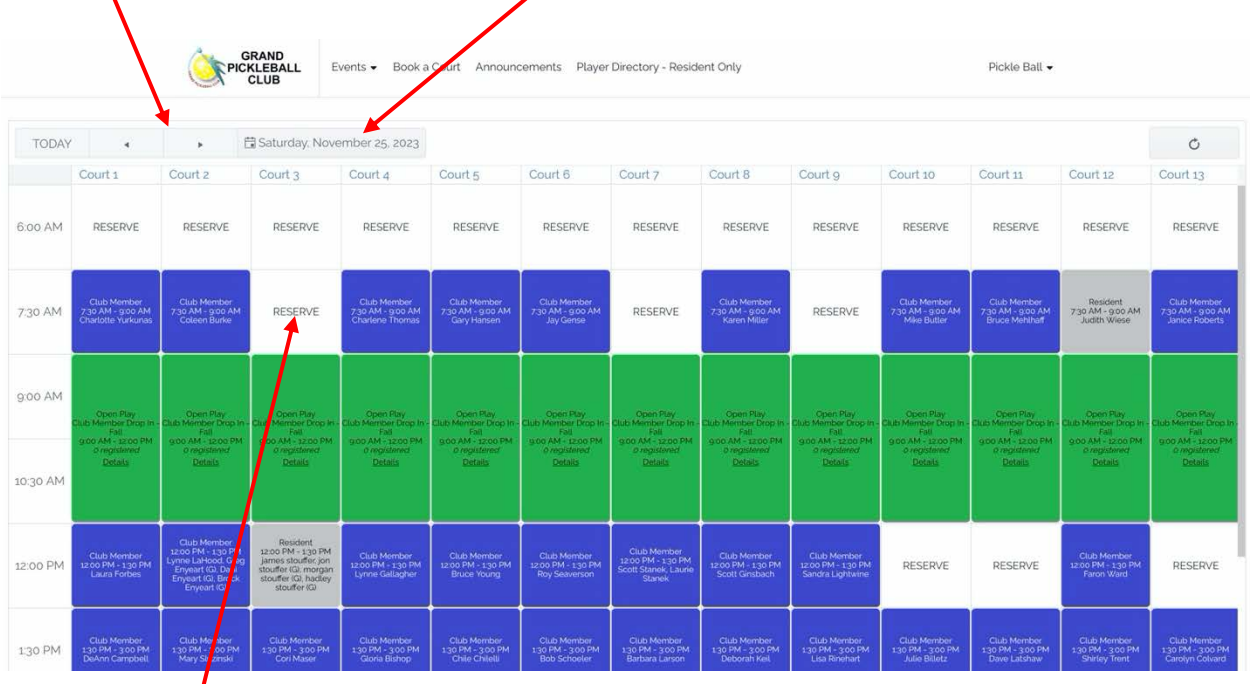

Click on RESERVE on the time/court for your choice. Scroll right and down to see additional courts and times.

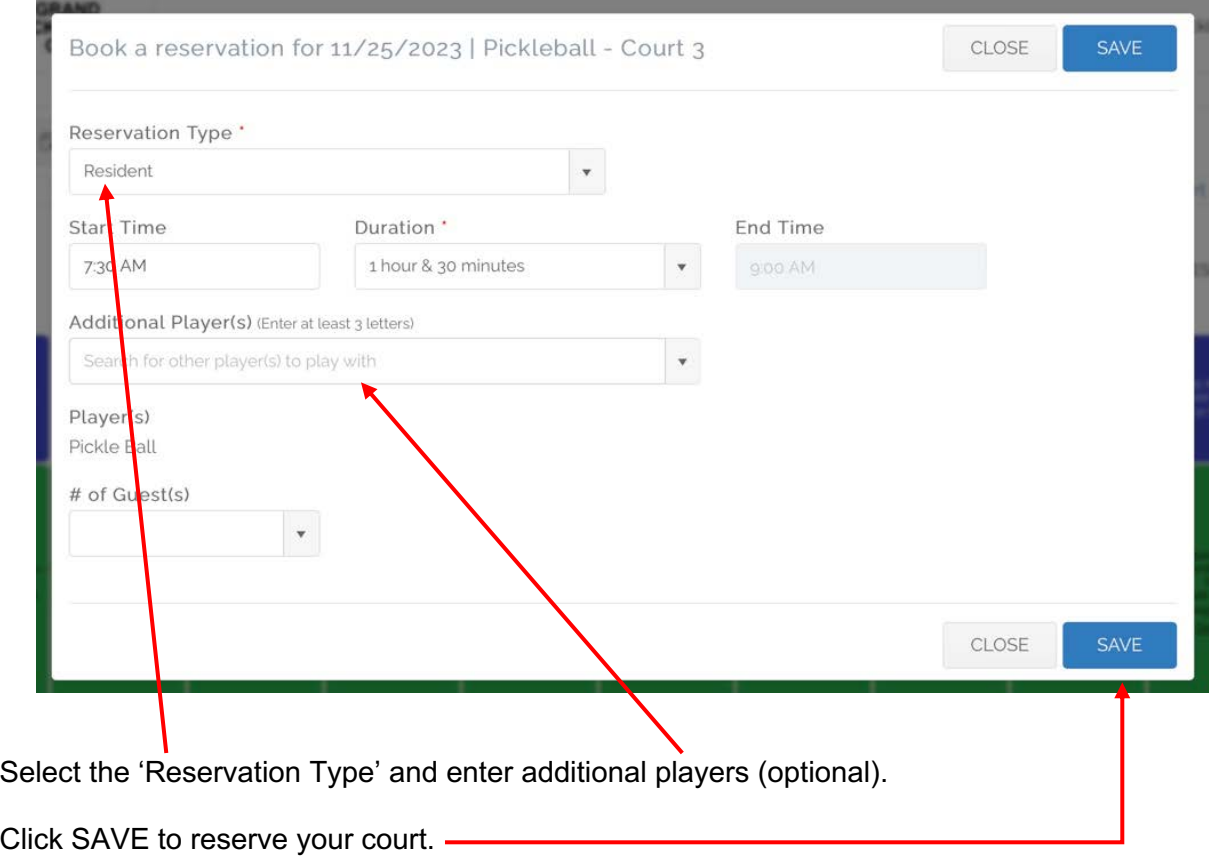

Your name will appear on the court you have reserved.

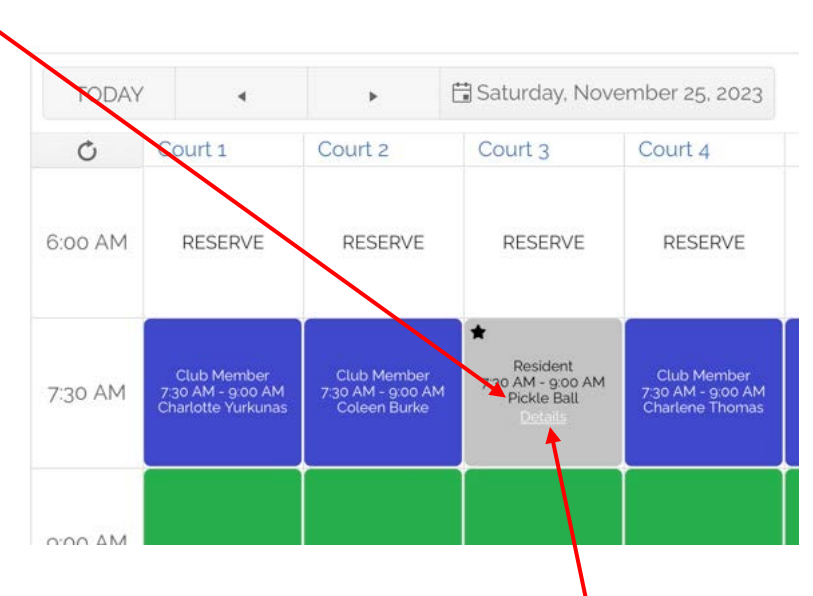

If you need to change or cancel your reservation, click on 'Details'.

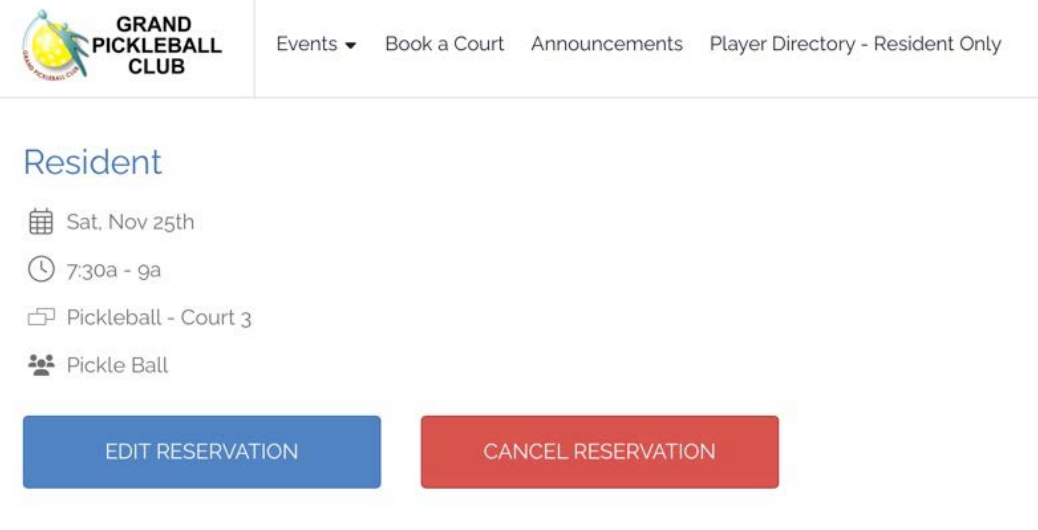

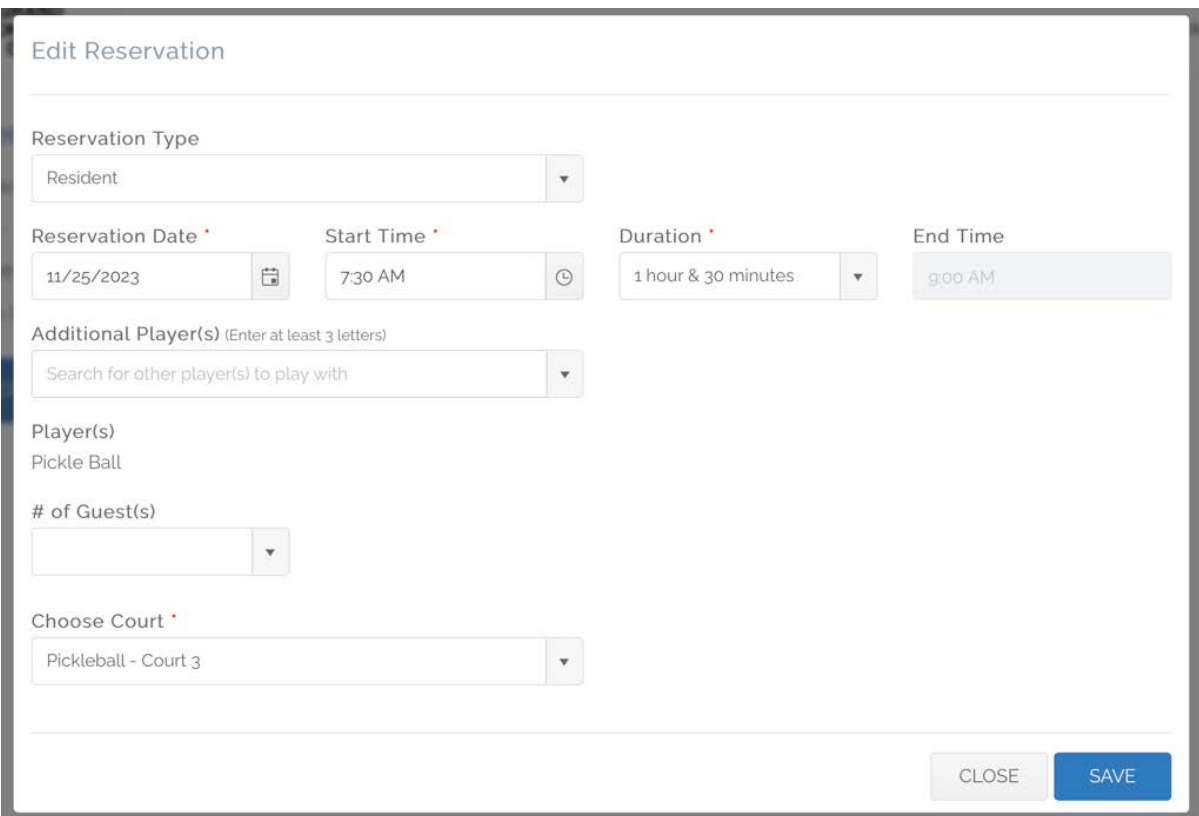

## Cancelling a reservation. (Cancellation reason is optional)

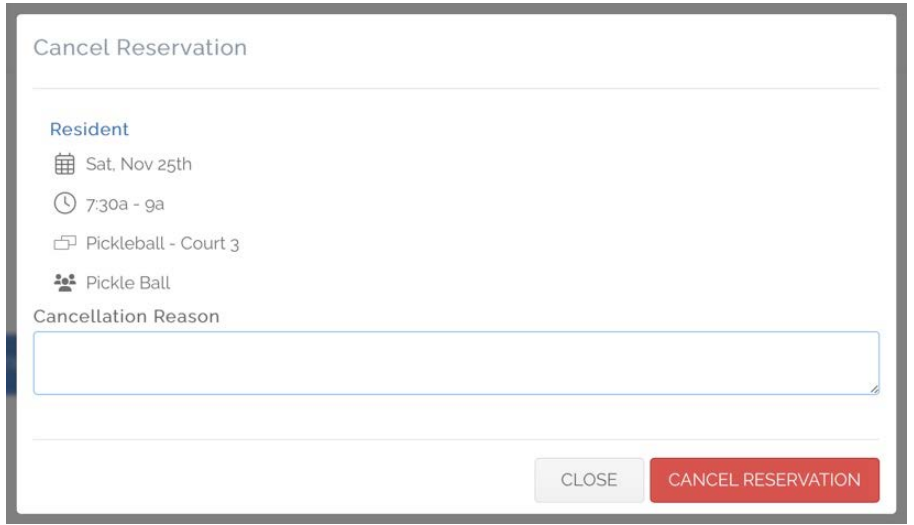